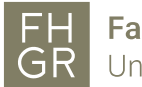

## McAfee-Installation Windows

The McAfee-Antivirus is free for all employees and students. For a correct installation, you have to follow the following steps strictly.

## Attention: You have to uninstall any other antivirus BEFORE you install the McAfee.

- 1. Download the necessary files in the download section on the intranet (https://my.fhgr.ch/index.php?id=download&L=0) of the University of Applied Sciences of the Grisons.
	- a. McAfee\_Endpoint\_Security\_for\_Windows.Zip

## Downloads

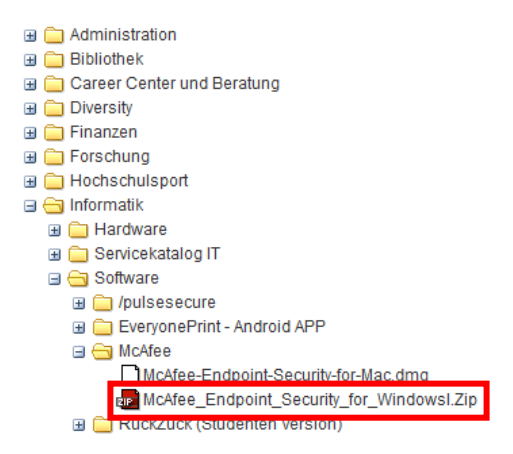

- 2. Extract the file McAfee\_Endpoint\_Security\_for\_Windows.Zip into a folder of your choice (Right click on the file -> "Extract to…" or similar).
- 3. Start "setupEP.exe".
- 4. Click on all "Continue" (Fortfahren), "Accept" (Akzeptieren) an then "Installation" (Installieren).
- 5. After a reboot of your system, the McAfee-Antivirus works in the background.

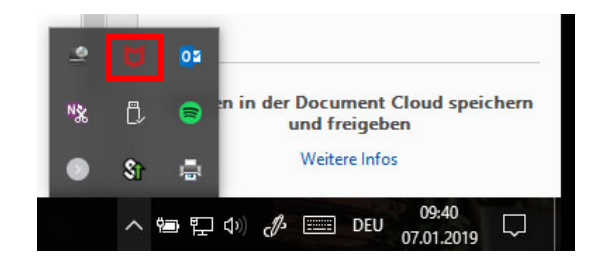